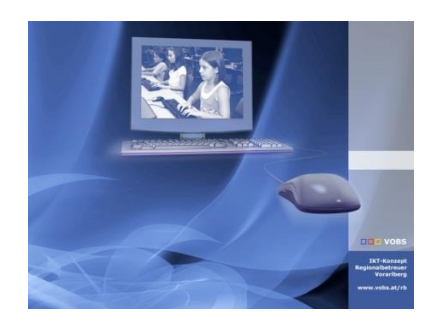

Besuchen Sie uns im Internet unter <http://www.vobs.at/rb> © 2019 Schulmediencenter des Landes Vorarlberg IT-Regionalbetreuer des Landes Vorarlberg Autor: Helmut Pajnik 6900 Bregenz, Römerstraße 15 Alle Rechte vorbehalten

**Deployment: HP Prodesk 600-G4+G5**

# **Nachfolgemodell HP Prodesk 600-G4 (Januar 2019) Nachfolgemodell HP Prodesk 600-G5 (September 2019)**

# **Kurzbeschreibung:**

Die sehr ähnlichen Nachfolgemodelle **Prodesk 600 G4 + Prodesk 600 G5** gibt es zwei Varianten:

- HP Prodesk 600-G4/G5-MT (Mini-Tower = "großes" Modell)
- HP Prodesk 600-G4/G5-DM (Desktop-Mini = "kleines" Modell)

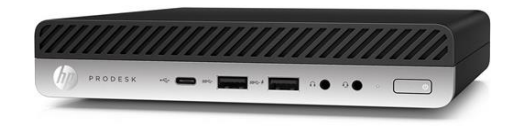

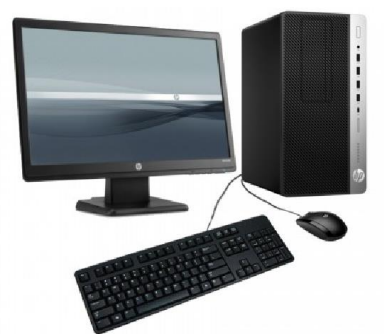

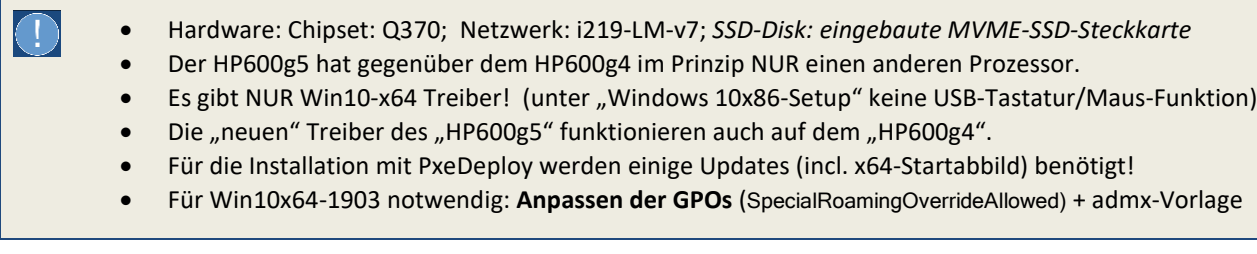

# **Inhaltsverzeichnis:**

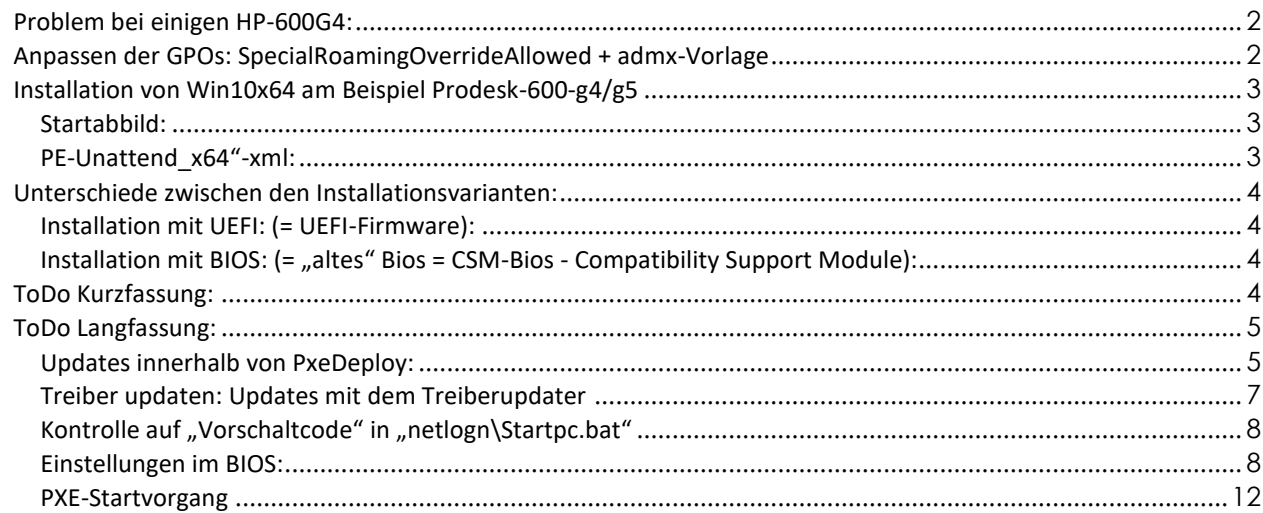

# <span id="page-1-0"></span>*Problem bei einigen HP-600G4:*

*[ nachträgliche Anmerkung – September 2019: Beim Test-PC war die Installation im CSM-BIOS-Modus wegen der eingebauten NVMe-Festplatte nicht möglich. Mittlerweile funktioniert bei den neu gelieferten HP600g4 auch die Installation im CSM-Modus. Mit Blick in die Zukunft wird dennoch die UEFI-Installation empfohlen – siehe unten]* 

"Mein" **Prodesk-600-g4-Mini** wurde mit Windows-10x64-1803 im UEFI-Modus ausgeliefert und lief einwandfrei. Das Gerät hat "nur" USB3-Ports, die vom Q370-Chipset bereitgestellt werden.

Wie bisher üblich, stellte ich das BIOS in den **CSM-BIOS-Modus** (Legacy). Es war mir nicht möglich, die USB3-Ports unter Windows 10x86 "verwendbar" zu machen. Sowohl beim Win10x86-Startabbild als auch bei der Installation mit der Original "Win-10x86-1809-Installations-DVD" blieben Maus und **Tastatur ohne Funktion**, ebenso wie der eigentlich passende Netzwerktreiber. Erst später bemerkte ich zusätzlich, dass im BIOS bei der Einstellung der Bootreihenfolge gar keine Festplatte aufscheint: Die Hynix *MVME-SSD-Steckkarte wird unter CMS-BIOS nicht erkannt. Auch ein BIOS-Update änderte nichts.*

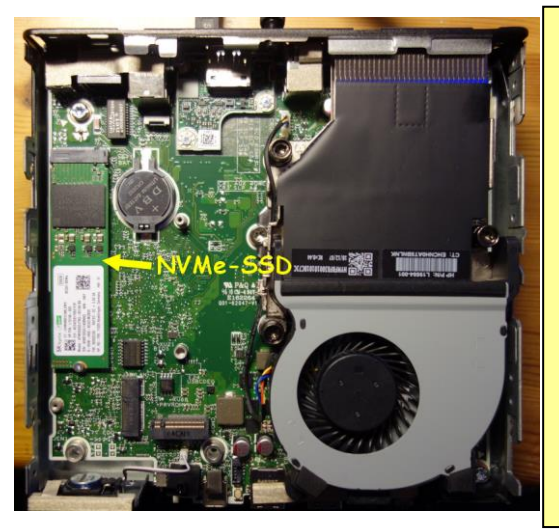

#### SSD-Disk: eingebaute MVME-SSD-Steckkarte "SK hynix BC501 H"

#### **CSM-BIOS**

Unter CSM-BIOS wird die NVMe-"Festplatte" nicht erkannt!

Eine "normale" SSD, für die ein freier Laufwerksschacht vorhanden ist, funktionierte problemlos.

(Der LW-Schacht wurde für das Foto entfernt. Er wird neuerdings nicht mehr mitgeliefert)

#### **UEFI**

Unter UEFI-Firmware wird die NVMe-"Festplatte" erkannt und funktioniert.

Bei **Win10x64-1709** gibt es nach dem Übertragen unseres Installationsimages bei jedem Start einen "BlueScreen" (Inacessible Bootdevice) wegen fehlendem ..Massenspeichertreiber" (Intel RST)

Wieder zurück im **UEFI-Modus**, wo die Festplatte angezeigt wird, konnte ich mit dem neuen "Win10x64-1809-Startabbild" unser Image "Win10x64-1803-Muster-2018" problemlos installieren.

#### **Bemerkung: (Sept 2019)**

Bei den späteren Lieferungen des HP-Prodesk-600G4-DM (Mini) und beim Nachfolgemodell HP-Prodesk-600G5-DM (Mini) wurde der zusätzliche Laufwerksschacht eingespart.

# <span id="page-1-1"></span>*Anpassen der GPOs: SpecialRoamingOverrideAllowed + admx-Vorlage*

Der GPO-Eintrag **"SpecialRoamingOverrideAllowed"** in der GPO "C\_CSE" ist für alle Win10-Versionen notwendig. Der Eintrag [behebt das Problem fehlender Startmenüeinträge bei Win10-Roamingprofilen](http://www.vobs.at/fileadmin/user_upload/itservice/downloads/rb_tools/rb_patches/RBSrv19_W2k19_P003.zip). *Im Dokument* [RBSrv19\\_W2k19\\_P003\\_v1.0.pdf](https://www.vobs.at/fileadmin/user_upload/itservice/downloads/rb_tools/rb_patches/RBSrv19_W2k19_P003_v1.0.pdf) *ist der Eintrag beschrieben. (Suche "P003" beim VoBS).*

Speziell für Windows-10-1903 "braucht" es im Central Store die "neuen" admx-Vorlagen für die GPOs. Fehlen diese Vorlagen, können die neuesten GPOs nicht bearbeitet werden. Sie kommen nach: *[\\dcschule\SYSVOL\schule.aps\Policies\PolicyDefinitions.](file://///dcschule/SYSVOL/schule.aps/Policies/PolicyDefinitions) Suche "admx" beim VoBS:* MS Windows 10 **ADMX(L)-Files**[, Version 1903 \(v3\)](http://www.vobs.at/fileadmin/user_upload/itservice/downloads/windows/adm_files/adm-files_win10-1903_v3.zip)

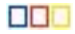

# <span id="page-2-0"></span>*Installation von Win10x64 am Beispiel Prodesk-600-g4/g5*

Für die Installation via PxeDeploy wird ein "neues" Win10x64-Startabbild benötigt und eine zu x64 **passende "PE-Unattend\_x64"-xml**, in der das Win10-x64-Installationsimage referenziert wird.

*Das Installationsimage und die dem x64-Installations-Image zugeordnete Image-Unattend\_x64.xml müssen (auch für UEFI) nicht verändert werden.*

### <span id="page-2-1"></span>**Startabbild:**

Wenn kein Windows-7/10-32bit benötigt wird, reicht das "neue" Startabbild "Win10x64-1809-**UEFI+BIOS-PxeDeploy"** für beide untenstehenden Varianten aus.

### <span id="page-2-2"></span>**PE-Unattend\_x64"-xml:**

Die "PE-Unattend x64" gibt es in zwei Varianten: (notwendig, wenn auch nicht-UEFI-fähige PCs vorhanden sind)

• **für CSM-BIOS:** (MBR-Platte mit EINER Partition)

 z.B: **Pe-unattend-x64-***BIOS\_\_Win10x64-EDU-1803-ImageAktuell-2018.xml* z-B: *PE-x64-BIOS\_\_Win10x64-1903-EDU-EES-DVD.xml*

• **für UEFI:** (GPT-Platte mit 4 Partitionen incl. EFI-System-Partition). z.B: **Pe-unattend-x64-UEFI\_\_Win10x64-EDU-1803-ImageAktuell-2018.xml** z.B: *PE-x64-UEFI\_\_Win10x64-1903-EDU-EES-DVD.xml*

Bei selbstgebauten Win10-Installationsabbildern müssen **<ImageGroup> <Filename> und <ImageName>** passend in die **Pe-unattend-x64**-xml-Musterdateien eingetragen werden.

**Aufräumen:** (wenn nur noch Win10x64 verteilt wird)

**Startabbild**: Das alte x86-Startabbild kann für **Win10x64** entfernt werden. Unbedingt kontrollieren, dass KEIN PC mehr dieses als Startabbild zugewiesen hat bzw. dass das neue "Win10x64-1809-UEFI+BIOS-**PxeDeploy" (**und die *Pe-unattend-x64-…) allen PCs* zugewiesen ist!

INFO: Zugewiesene, aber nicht vorhandene Startabbilder führen dazu, dass der PC beim PXE-Start bei der IP-Zuweisung stehenbleibt/scheitert.

PE-Unattend: Die nicht mehr benötigten "Pe-unattend-x86-xml-Dateien" im Ordner "\\server\REMINST\WDSUnattend" können entfernt werden.

Alle voll UEFI-fähigen Computer\* bisher (ab HP Compaq 6300\*) können wahlweise wie gewohnt im CSM-Modus (=BIOS) oder besser **im UEFI-Modus** (=UEFI) installiert werden.

Da "demnächst" neue Computermodelle nur noch mit UEFI installiert werden können, ist es eine Überlegung wert, ob man jetzt schon damit anfängt. Auch deshalb, **weil bei meinem Muster-PC die eingebaute MVME-SSD-Karte unter CMS-BIOS nicht verwendbar war** (Vielleicht gibt's mal ein Firmwareupdate?).

\*) voll UEFI-fähig: HP-6300, HP600G1/G2/G3/G4/G5, HP800G1, LAP650G1/G2/G3/G4/G5. nicht UEFI-fähig: HP5750, HP5850, HP6005, (HP6200)

 *Der HP Compaq 6200 hat zwar ein UEFI-Bios, kann aber nicht vom Netzwerk (IP4) starten, sondern nur von USB und Festplatte. (trotz Firmwareupdate auf Version J01-v2.32 von 2018)*

# <span id="page-3-1"></span><span id="page-3-0"></span>**Installation mit UEFI: (= UEFI-Firmware):**

- BIOS-Setup-Einstellung: F10 (Bilder siehe unten)
	- "Legacy Support ausschalten" (Secureboot beliebig: = ein; bei Boot-Problemen: aus ) - Bootreihenfolge: Netzwerk**-IP4** zuerst; Netzwerkboot-**IP6** deaktivieren (?)
	- Wake on Lan: Boot to Network
- Startabbild: **nur Win10x64**
- PE-unattend-UEFI.xml (nur x64 )
	- initialisiert Festplatte **mit GPT** (GUID-Partition-Table) (**über** 2048 GB Größe möglich)
	- erstellt **vier Partitionen** auf der Platte (incl. ESP = EFI System Partition für Bootmanager)
	- installiert **nur Win10x64** (laut <ImageName>… in Pe-Unattend)

# <span id="page-3-2"></span>**Installation mit BIOS: (= "altes" Bios = CSM-Bios - Compatibility Support Module):**

- BIOS-Setup-Einstellung: F10 (Bilder siehe unten)
	- "**Legacy Support einschalten**" (kein Secureboot möglich)
	- Bootreihenfolge: **Netzwerk** zuerst
	- Wake on Lan: Boot to Network
- Startabbild: Win10x64 (oder Win10x86 als Altlast möglich: nicht bei HP600+650/g4/g5)
- PE-unattend-BIOS.xml x64 (x86 möglich: passend zum Startabbild)
	- initialisiert Festplatte **mit MBR** (Masterbootrecord) (Max. 2048 GB Größe)
	- erstellt (nur) **eine Partition** auf der Platte
	- installiert Win7+10- x64 (+ x86 bei x86-Startabbild) (laut <ImageName>… in Pe-Unattend)

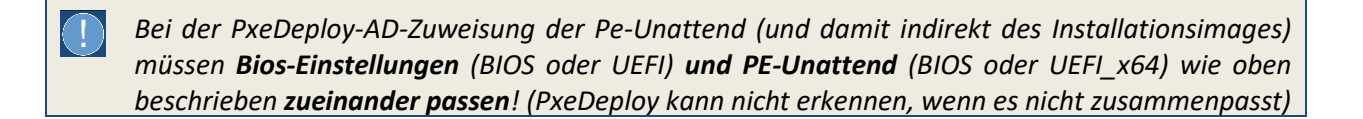

# <span id="page-3-3"></span>*ToDo Kurzfassung:*

- 1) Update mit PxeDeploy-Updater: **Add-Startabbild-Win10x64-1809 - v2019-01-25**
- 2) Update mit PxeDeploy-Updater: **Add-Musterimage-WX64-1903-EDU-DVD - v2019-06-30**
- 3) Update mit PxeDeploy-Updater: **Add-Driverstore-Netdriver - v2019-01-25**
- 4) Update mit Treiber-Updater: **TreiberEinbinden-cmd - v2019-09-30**
- 5) Update mit Treiber-Updater: **HP-Pro600g4\_g5 - v2019-09-30**
- 6) **Anpassen der GPOs** (SpecialRoamingOverrideAllowed) + admx-Vorlage für Win10-1903
- 7) Kontrolle auf "VORSCHALTCODE-INSTALLPROG-2019-05-11" in "netlogon\Startpc.bat"
- 8) **\* BIOS-Einstellung auf UEFI** (=wahlweise "neues" UEFI-Bios statt CSM)
	- a. Legacy Support "Disable" (Secure Boot: Enable oder Disable), Fastboot ausschalten
	- b. Netzwerkboot-IP4 zuerst, Netzwerkboot-IP6 "disabled" (F5), Boot vom Server bei WOL
- 9) **\* BIOS-Einstellung auf CSM** (=wahlweise "altes" Bios statt UEFI)
	- a. Bei Win10-Vorinstallation: SecureBoot im UEFI-Bios abschalten + Neustart
	- b. dann : UEFI ausschalten (=Legacy Support "Enable") , Fastboot abschalten unter CSM bzw. Legacy: Netzwerk zuerst, Boot vom Server bei WOL

# <span id="page-4-0"></span>*ToDo Langfassung:*

# <span id="page-4-1"></span>**Updates innerhalb von PxeDeploy:**

In der PxeDeploy-Oberfläche unter INFO den PxeDeploy-Updater starten:

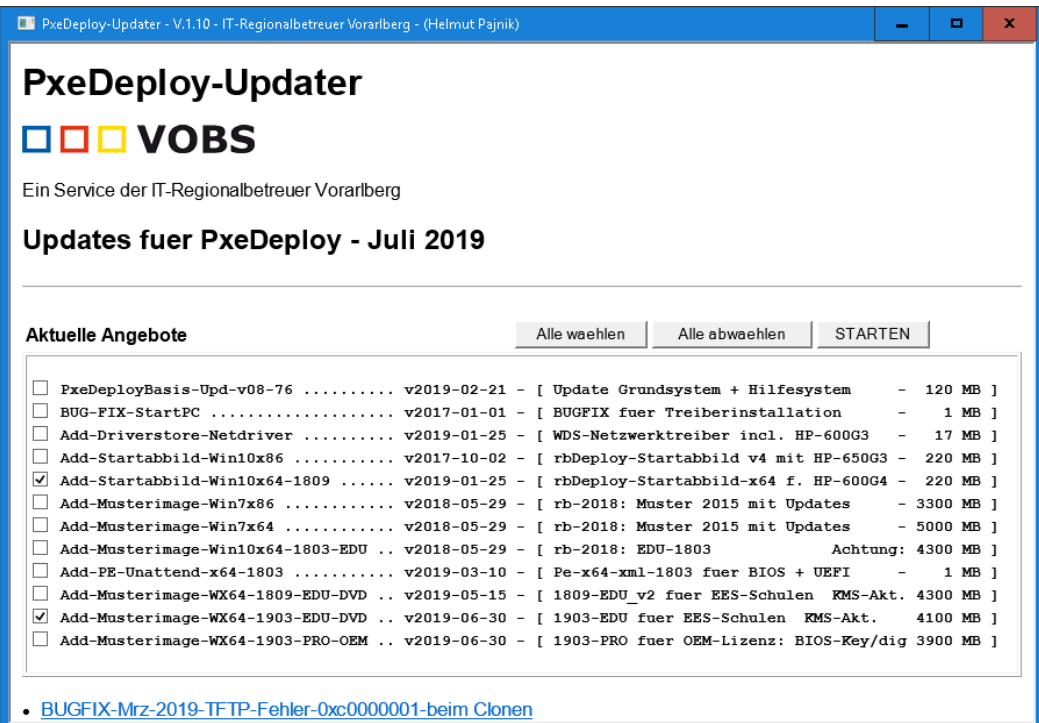

### **Update mit PxeDeploy-Updater: PxeDeployBasis-Upd-v08-76 - v2019-02-21**

**v08-76:** *Geänderte Startskripte und weitere Anpassungen waren notwendig. Die Hilfe wurde ergänzt.*

#### **Update mit PxeDeploy-Updater: Add-Startabbild-Win10x64-1809 - v2019-01-25**

*Das "alte" x86-Startabbild wird zwar gestartet, aber Tastatur und Maus sind funktionslos. Es kommt aber keine Verbindung zum Server zustande. Auf dem PC erscheint wegen fehlendem Netzwerktreiber beim PXE-Start die Meldung:* 

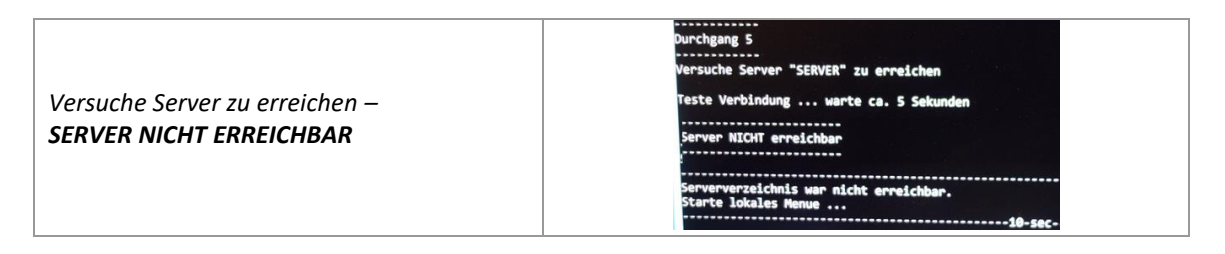

*Das "neue" x64-Startabbild enthält den Netzwerktreiber (Intel 219LM-v7) für die Nachfolgemodelle.* 

#### **Update mit PxeDeploy-Updater: Add-Driverstore-Netdriver - v2019-01-25**

*Hier sind die neuesten Versionen der Intel-Pro 1000 Treiber und E1D (i219LM-v7) enthalten. Diese werden von WDS beim Installieren automatisch aus dem Driverstore auf den PC installiert, sodass auch "alte" Win10-Installationsabbilder diese Treiber erhalten.*

#### **Update mit PxeDeploy-Updater: Add-Musterimage-WX64-1903-EDU-DVD - v2019-06-30**

*In diesem Paket sind das Image "Win10x64-1903-EDU-EES-DVD" und zwei xml-Dateien enthalten. Dadurch wird PxeDeploy für die Verteilung des Musterimages durch das neue x64-Startabbild nachgerüstet. Die xml-Dateien steuern das Erstellen der Partition(en) und das Installieren des Installationsabbildes:*

#### *PE-x64-BIOS\_\_Win10x64-1903-EDU-EES-DVD.xml*

Diese **xml für BIOS** entspricht im Prinzip der seit Jahren verwendeten Pe-Unattend-x86.xml:

- o *Die Festplatte wird gelöscht und im "alten" MBR-Modus initialisiert*
- o *Es wird EINE NTFS-Partition für Windows angelegt.*
- o *Es wird das Musterimage "Win10x64-1903-EDU-EES-DVD" referenziert:*
- o *Es wird die Verbindung zum WDS aufgebaut.*

*aber:*

- o Alle Arch-Referenzen erscheinen als "amd64" statt "x86".
- o *Wegen "x64" können nur x64-Installationsimages installiert werden!*
- o *Ein "ohnehin obsoleter" xml-Block mit Zugriff auf Treiberordner musste entfernt werden.*

#### *PE-x64-UEFI\_\_Win10x64-1903-EDU-EES-DVD.xml*

Diese **xml für UEFI** entspricht ausgenommen der Plattenpartitionierung der oben beschriebenen xml:

- o *Die Festplatte wird gelöscht und im "neuen"* **GPT-Modus** *initialisiert*
- o *Es werden VIER Partitionen angelegt:*
	- *eine WINRE-Partition mit NTFS für Windows-Start, RE Tools und allenfalls Bitlocker*
	- eine EFI-System-Partition (ESP) mit Fat32 für den Bootmanager und UEFI-Tools
	- *eine MSR-Partition (MicroSoft Reserved) unformatiert - für Windows internen Gebrauch*

Eigenschaften von Abbild

Abbildtvo:

Architektur

Priorität:

Beschreibung

Abbildaruppe:

Imageformat:

Dateiname:

Erstellt

Erweiterte Größe:

Status:

Allgemein Version Filter Benutzerberechtigungen Win10x64\_1803\_Muster

Online

500000

**MIM** 

x64

Installationsabbild

Win10x64-1803

Win10v64 1803 Muster (17.05.2018)

Win10x64 1803 Muster.wim

17914 MB (18784587149 Butes)

Donnerstag, 17. Mai 2018 20:02:47

- *eine Win10x64-Partition mit NTFS für die eigentliche Windowsinstallation*
- o *Es wird die Verbindung zum WDS aufgebaut.*
- o *Alle Arch-Referenzen erscheinen als "amd64" statt "x86".*
- o *Wegen "x64" können nur x64-Installationsimages installiert werden!*
- o *Es wird das Musterimage "Win10x64-1903-EDU-EES-DVD" referenziert:*

#### *Anpassung der xml*

Bei eigenen Musterimages muss die Referenz auf das Image in der xml angepasst werden. Dabei genau auf Leerzeichen und auf die Schreibweise achten. So kann grundsätzlich auch für das Win10x86-1709-Musterimage vorgegangen werden. *(Tipp: von den Eigenschaften des Abbildes im WDS kopieren)*

#### *<InstallImage>*

 *<ImageGroup>***Win10x64-1803***</ImageGroup> <Filename>***Win10x64\_1803\_Muster***.wim</Filename> <ImageName>Win10x64\_1803\_Muster</ImageName> </InstallImage>*

#### **Hinweis zum Win10x64-***1709-Musterimage* **[OUT OF LIFECYCLE]**

*Das Übertragen des Musterimages-1709 mit PxeDeploy funktioniert, aber beim ersten Windows-Start erscheint ein Bluescreen mit "Inaccessible Bootdevice". Bei der Installation von DVD (10.0.16299.125) wird keine Platte gefunden. Für die eingebaute MVME-SSD-Steckkarte "NVMe SK hynix BC501 H" (=SSD-Disk) fehlt in Win10-1709 der "bootkritische" Massentreiber.* 

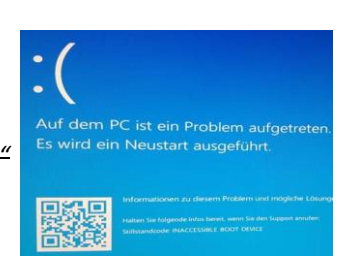

#### *Manuelle Lösung:*

*1) Eigene* Datei analog zu "*Pe-unattend-x64-UEFI\_\_Win10x64-EDU-1803-ImageAktuell-2018.xml": Dabei einfach die "Referenz zum Image" (<Filename>…1709) wie oben angedeutet austauschen.*

*2) Im Driverstore des WDS eine Treibergruppe "HP600g4-HDD" erstellen, "Intel RST-Treiber" integrieren und Filter auf "Modell" "HP Prodesk 600 G4 DM" setzen. WDS kopiert den benötigten Treiber dann bei der Installation automatisch. (Dazu gibt's eine Dokumentation - im Treiberpaket)*

## <span id="page-6-0"></span>**Treiber updaten: Updates mit dem Treiberupdater**

In der PxeDeploy-Oberfläche unter INFO den Treiber-Updater starten:

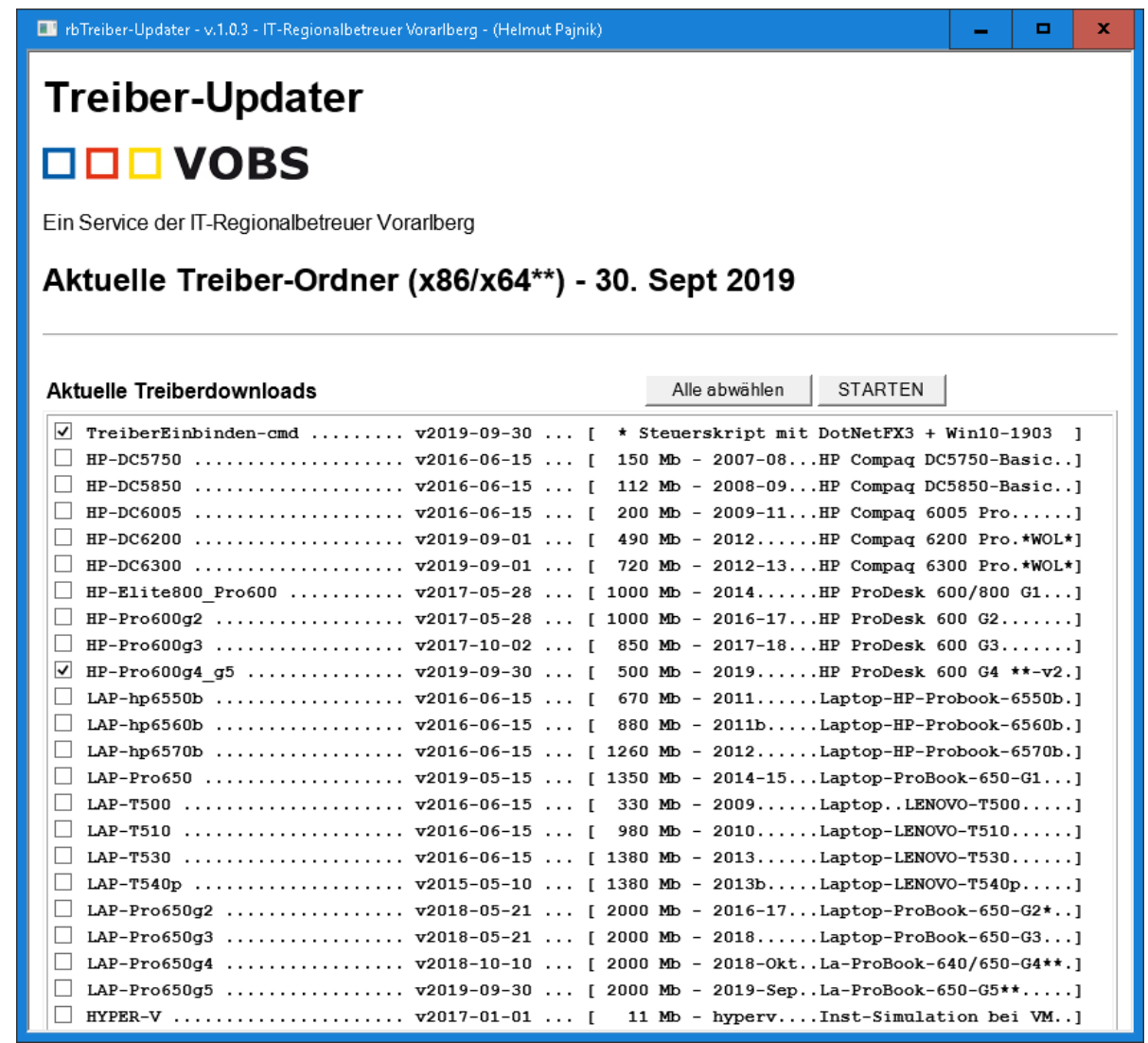

#### **Update mit Treiber-Updater: TreiberEinbinden-cmd - v2019-09-30**

*Das Skript steuert die Installation der Treiber für Win7x86, Win7x64 und Win10x64. Im Skript ist die Erkennung der neuen PCs eingebaut.*

*Hier ist auch ein Muster mit dem "*VORSCHALTCODE-INSTALLPROG-2019-05-11" für "StartPC.bat". Näheres siehe unten!

#### **Update mit Treiber-Updater: HP-Pro600g4\_g5 - v2019-09-30**

*Hier sind die notwendigen Treiber und Skripte für alle vier Modelle enthalten.* 

*Es gibt im Paket unter "\_Info" Mustergrafiken des Gerätemanagers mit den perfekt installierten Geräten und die Doku zur BIOS-Einstellung.*

*Außerdem ist da die Doku für die Verwendung von Win10-1709. [Out of LIFECYCLE!]*

*Das Paket hat ca. 1000 Mb.*

# <span id="page-7-0"></span>Kontrolle auf "Vorschaltcode" in "netlogon\Startpc.bat"

Prüfen, ob am Beginn der "StartPC.bat" der neue Vorschaltcode eingebaut ist. In [\\server\reminst\\\_Treiber\](file://///server/reminst/_Treiber/)</u> ist eine Beschreibung: "!\_neuer-Vorschaltcode-fuer-StartPc-bat..txt"

 $@REM$   $----$ @REM KENNUNG: VORSCHALTCODE-INSTALLPROG-2019-05-11 @REM ---------------------------------------------------

### <span id="page-7-1"></span>**Einstellungen im BIOS:**

Ein mit Windows 10 gelieferter PC muss laut Microsoft im UEFI-Mode mit aktiviertem SECURE-Boot geliefert werden. Ein mit FREE-DOS gelieferter PC ist üblicherweise im CSM-Mode. Für die Installation von Windows 10 gibt es zwei Einstellungsvarianten in der "BIOS-Firmware" (siehe oben):

- **Installation mit UEFI: (= UEFI-Firmware):**
- **Installation mit BIOS: (= "altes" Bios = CSM-Bios -** Compatibility Support Module):

Im Folgenden werden beide Einstellungsvarianten beschrieben:

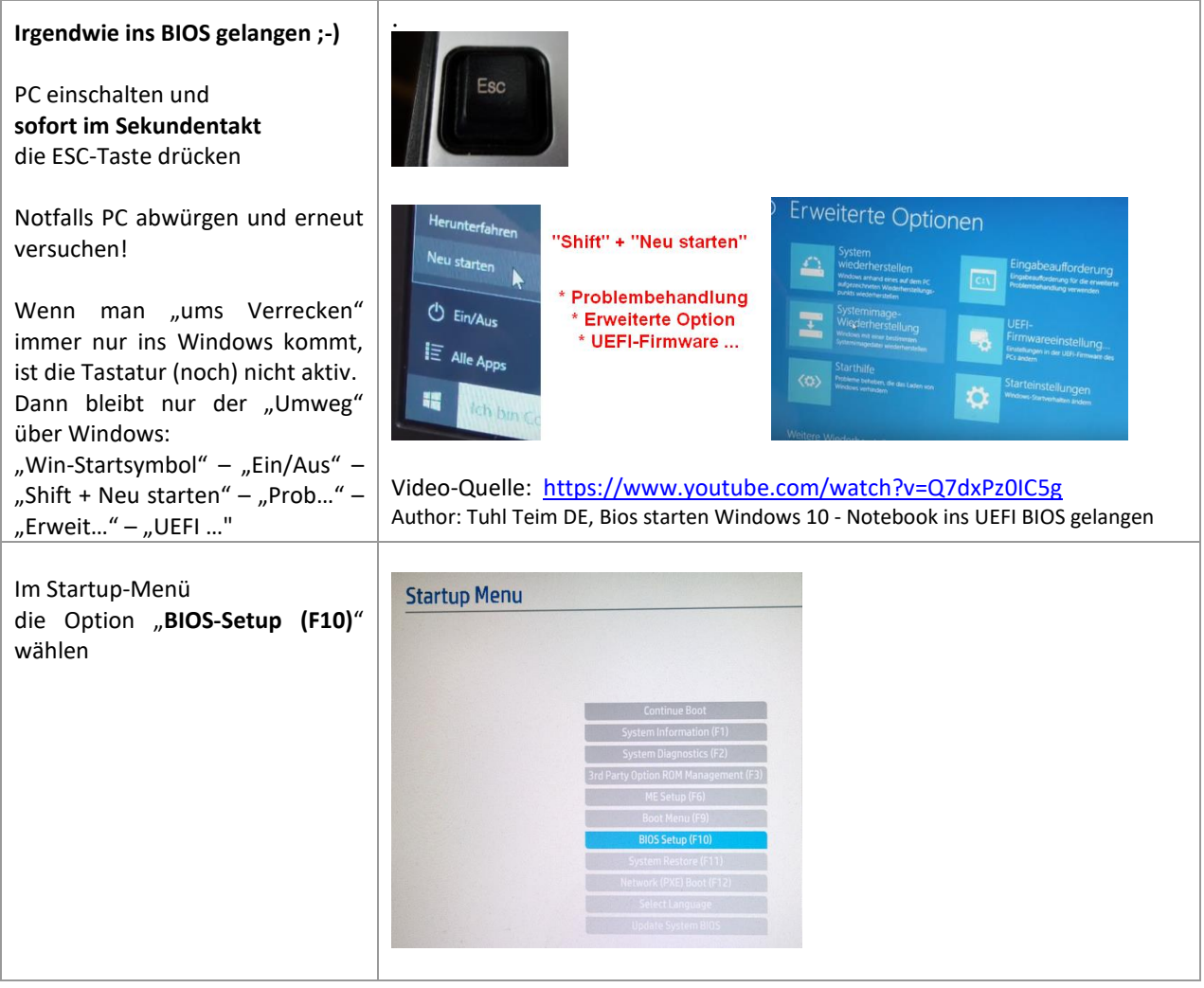

*Hinweis: Einige Fotos stammen vom Prodesk-600-g3, beim Prodesk-600-g4/600-g5 sieht es aber fast identisch aus.*

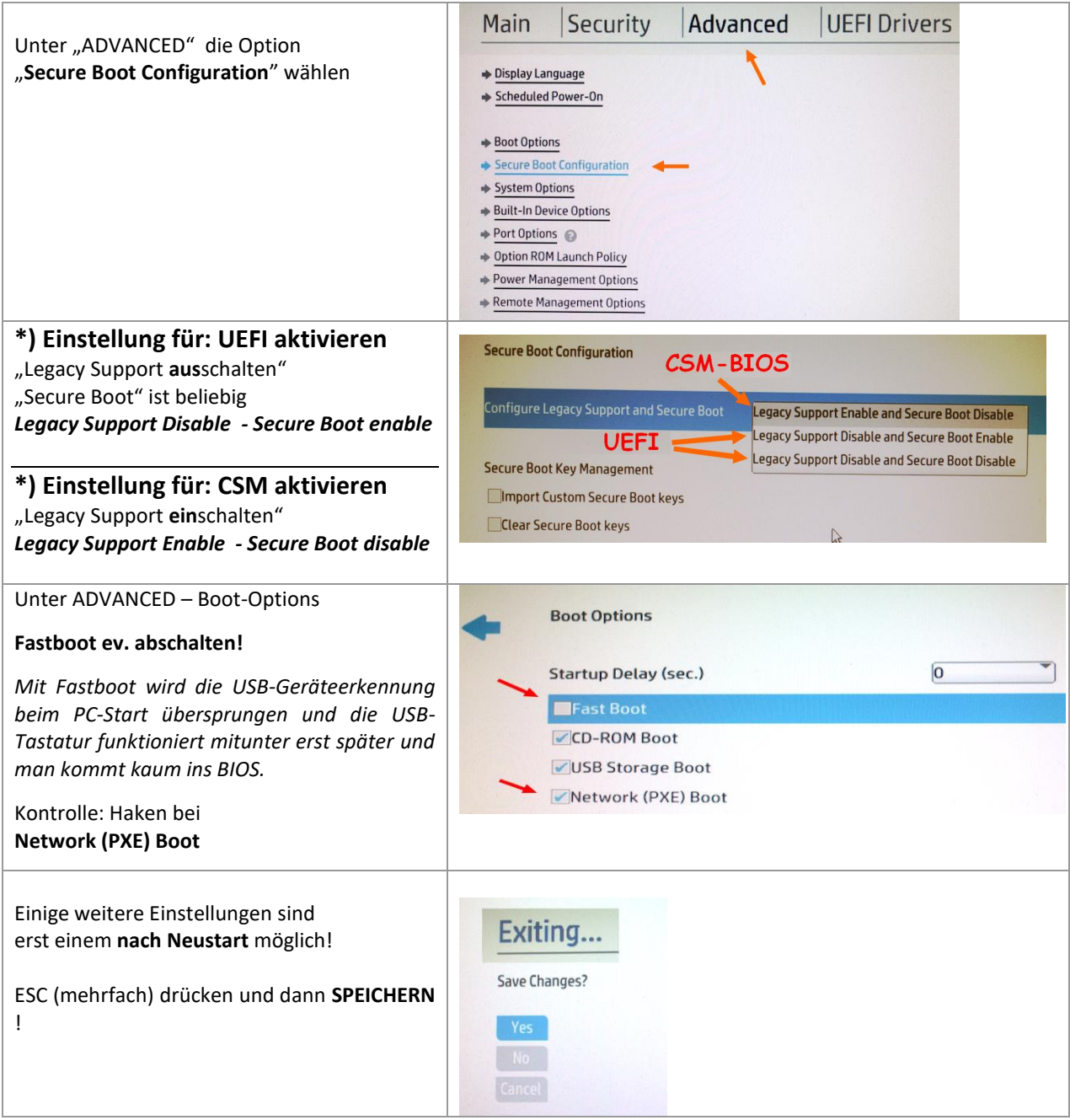

# **Umstellung auf Netzwerkboot (PXE):**

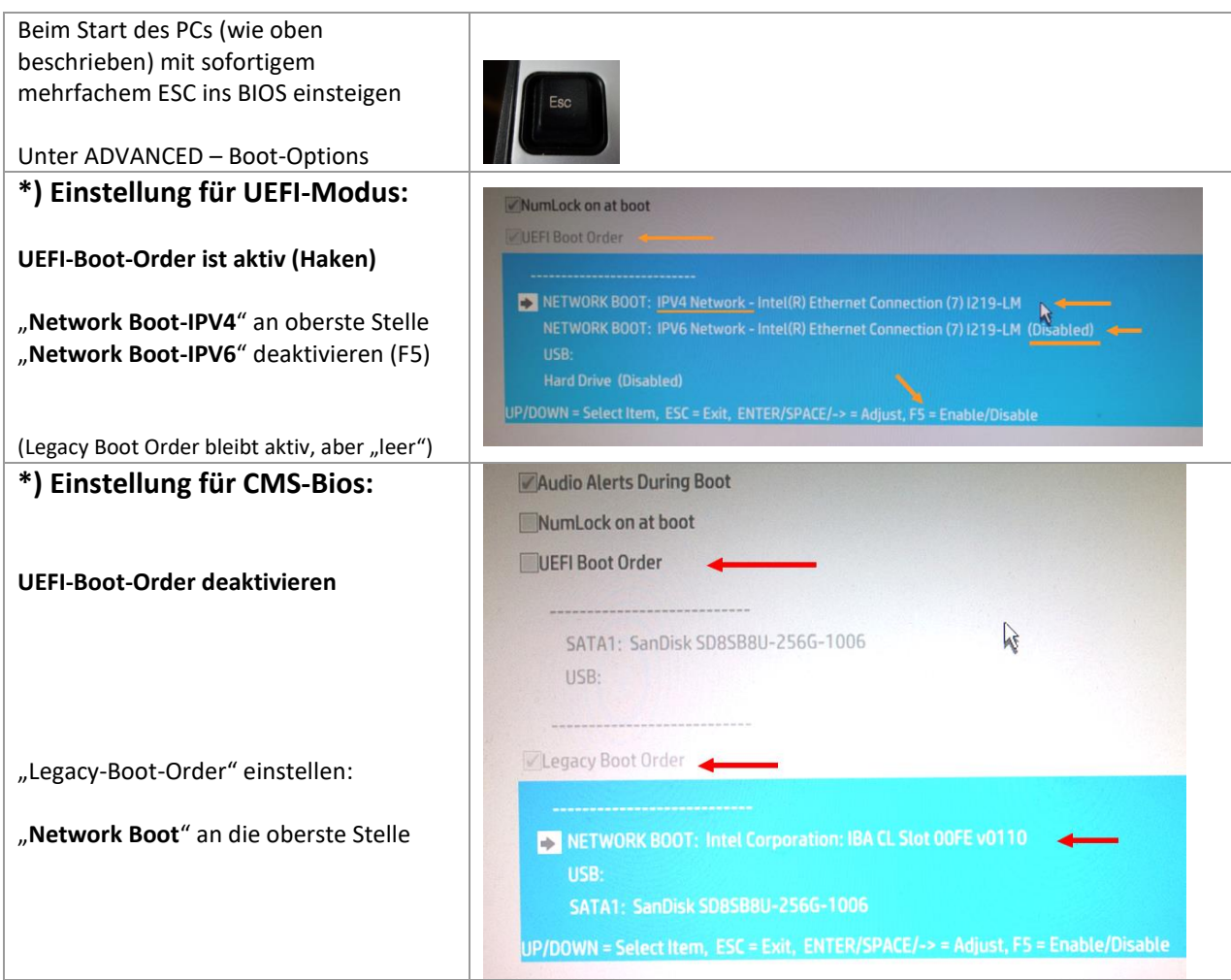

### Wichtige Zusatzeinstellungen:

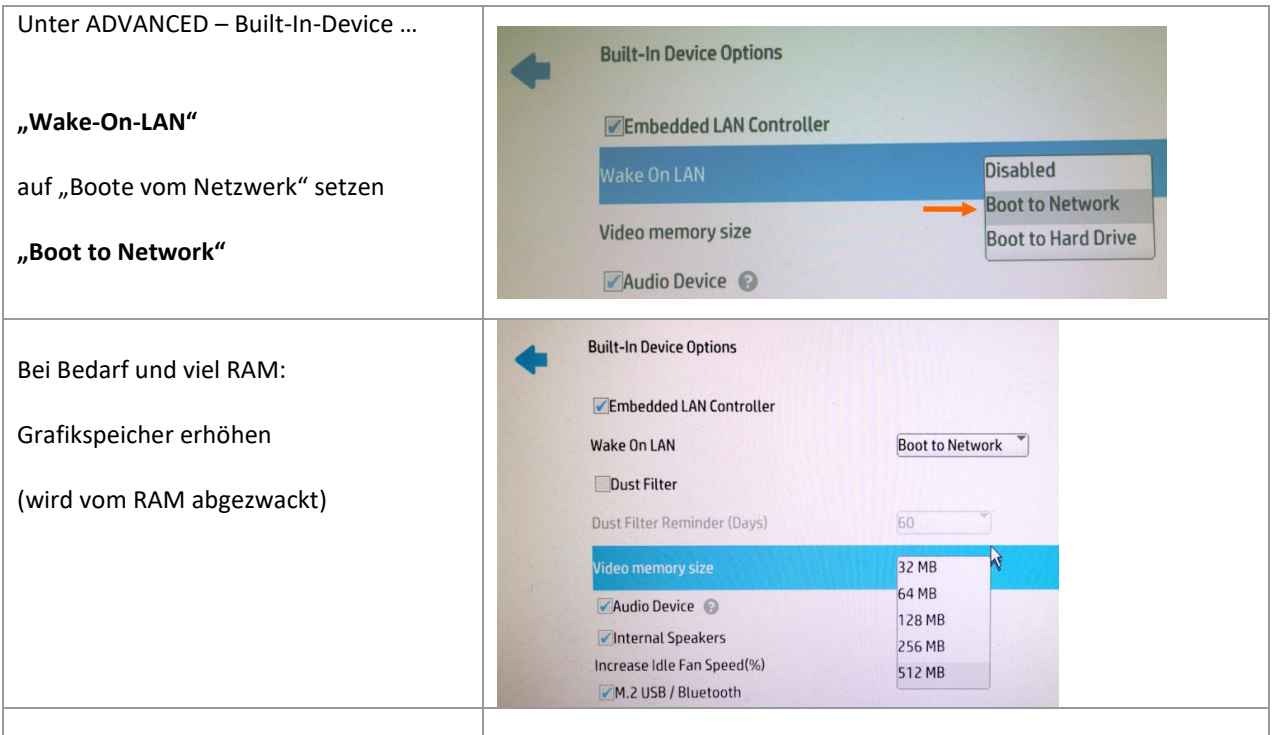

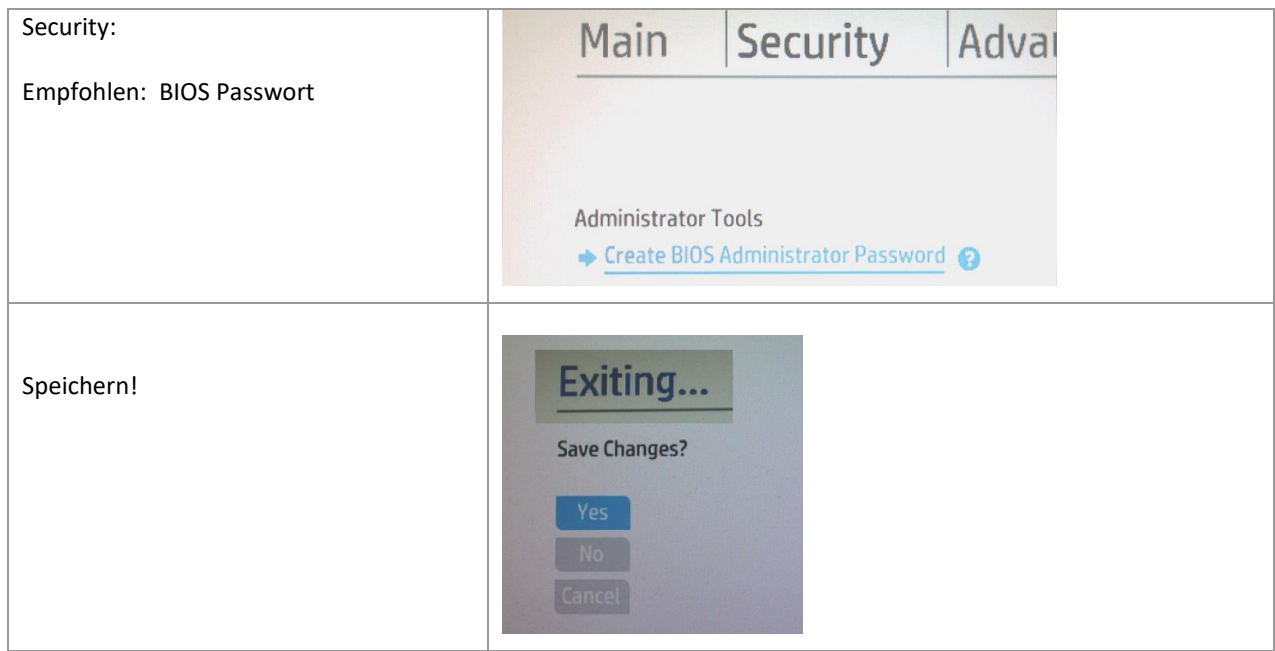

Selbstverständlich können nach Bedarf noch weitere persönliche Einstellungen durchgeführt werden.

## **Replicated Setup**

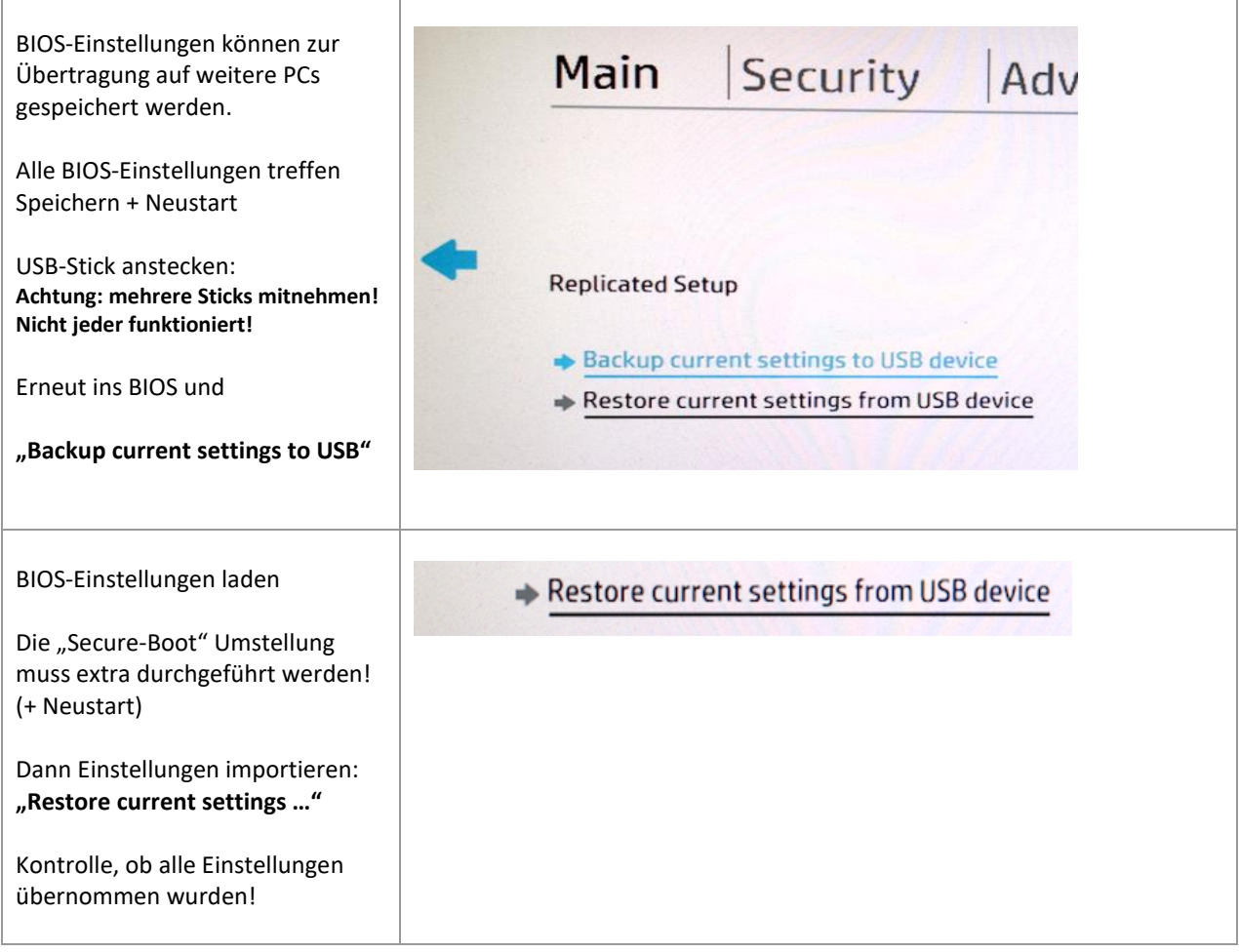

# <span id="page-11-0"></span>**PXE-Startvorgang**

Nach dem Neustart wird dann (hoffentlich) automatisch vom Netz gebootet:

*Hinweis: Die Bilder zeigen ein Testimage mit anderen Namen*

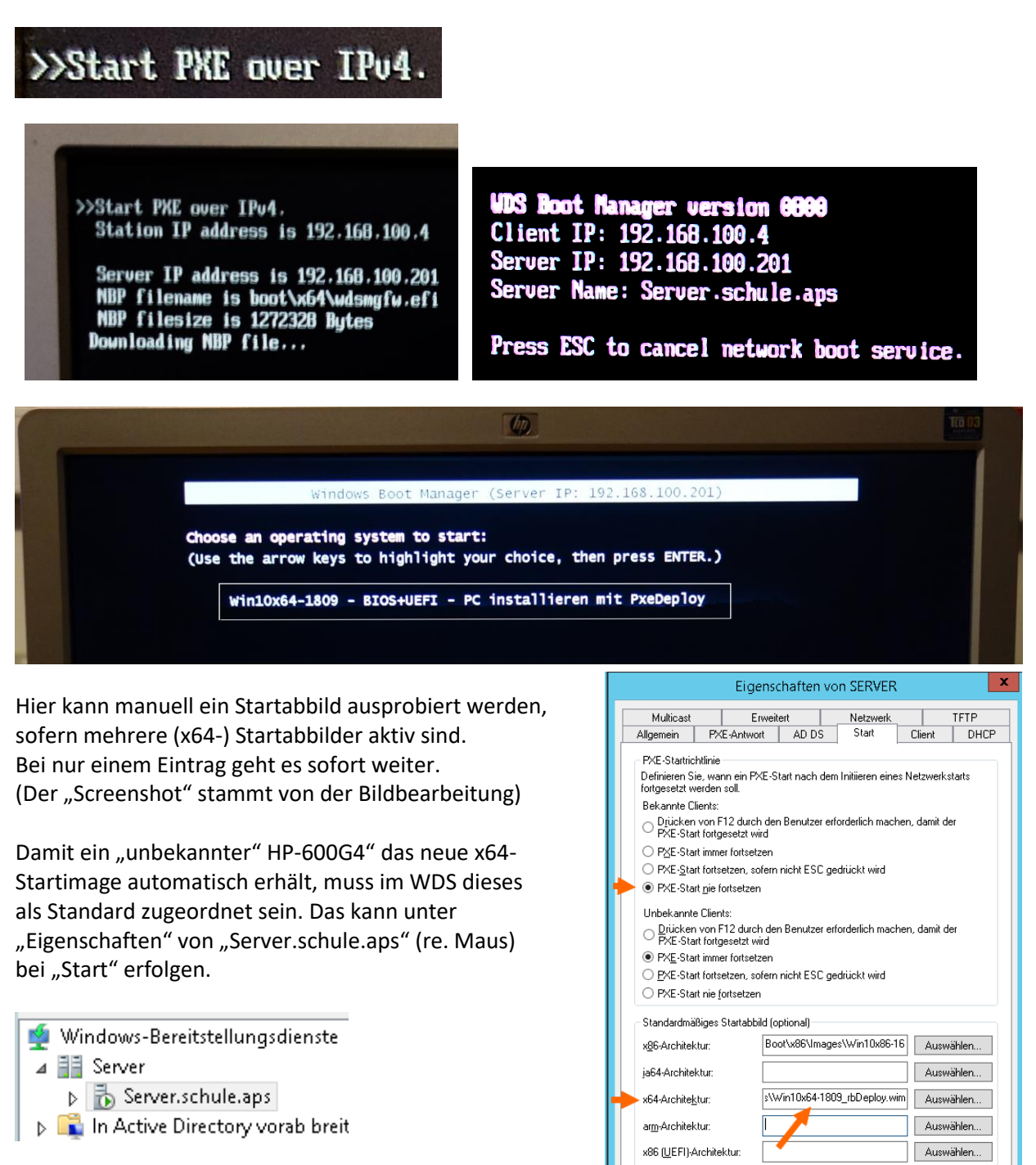

Beim Importieren des Startabbildes via PxeDeploy-Updater sollte diese Zuordnung automatisch richtig erfolgen.

### *Achtung: Vorsicht beim Server 2k19 Beim* Server W2k19 hat Microsoft geschlampt: Bezeichnung und Eintrag passen nicht zueinander!!

x64(UEFI)-Architektur

Auswählen...

OK Abbrechen Obernehmen

Deshalb muss es beim W2k19-Server so aussehen: Der x64-Eintrag ist an dritter Stelle unter "arm-Architektur". (Stand September 2019 – wird vielleicht von einem Update repariert)

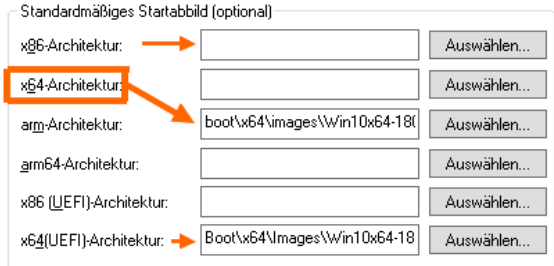

#### Laden des Startabbildes:

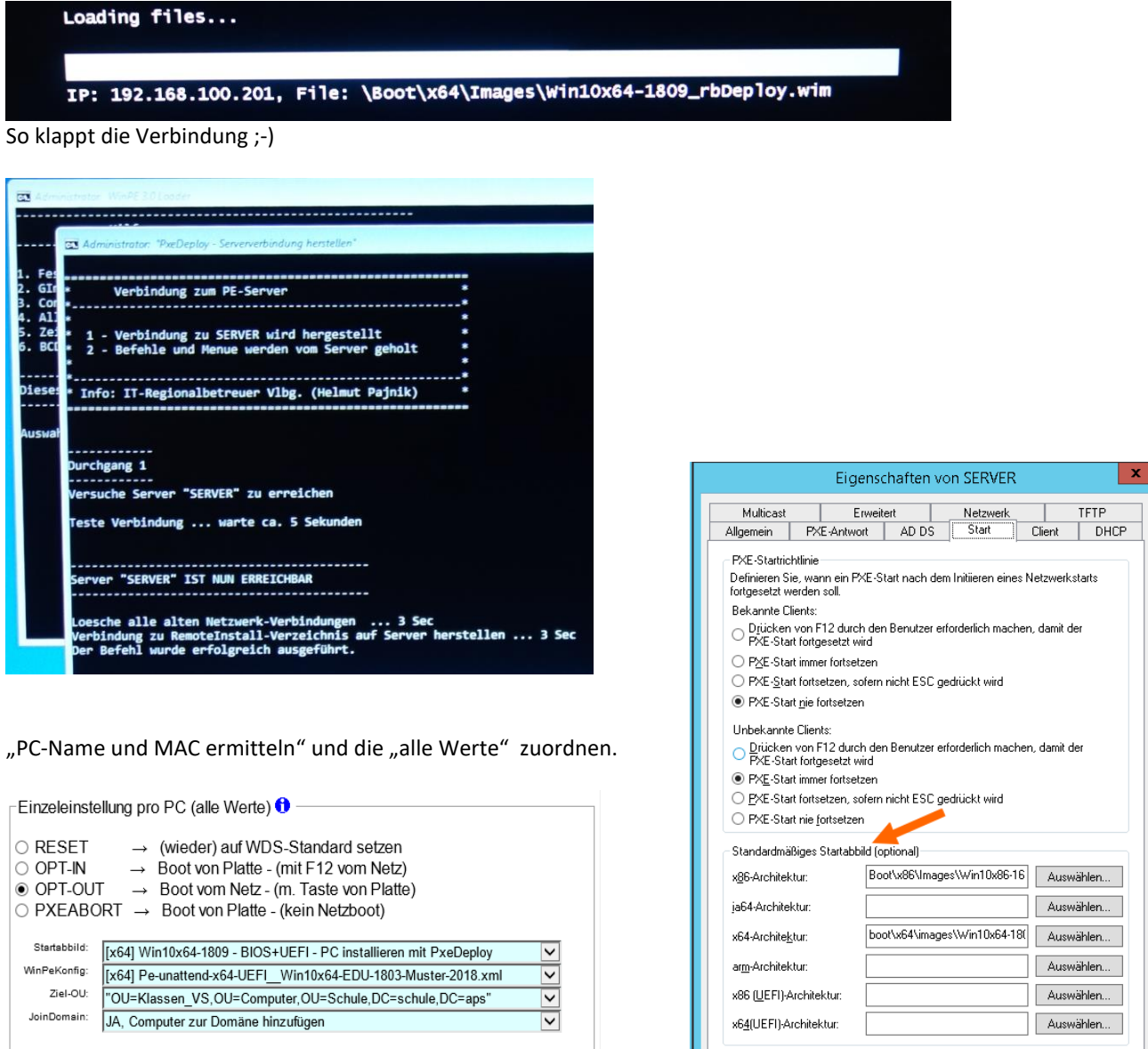

Änderung für ausgewählte PCs aktivieren

# *Achtung:*

*Wenn das Standard-"Startabbild" im WDS (beim ersten Start des neuen PC) und das dem PC explizit zugewiesene "Startabbild" unterschiedliche Architektur haben, so wird vor dem Klonen ein NEUSTART benötigt, damit das zur Pe-unattend-xml passende Startabbild geladen werden kann.*

**Tipp:** Wenn alle PCs auf x64 umgestellt sind, dann wird nur noch das x64-Startabbild benötigt!

 $0K$ 

Abbrechen Ubernehmen